# ITKv4 Migration Guide

ITKv4 Migration Guide

#### User Viewpoint

- Why does ITKv4 Break my code?
- Where can I find fix information?
- How do I actually fix it?
- Any help for the easy ones?

- Why does ITKv4 Break my code?
	- Need plain description text of what changed and why
- Where can I find fix information?
- How do I actually fix it?
- Any help for the easy ones?

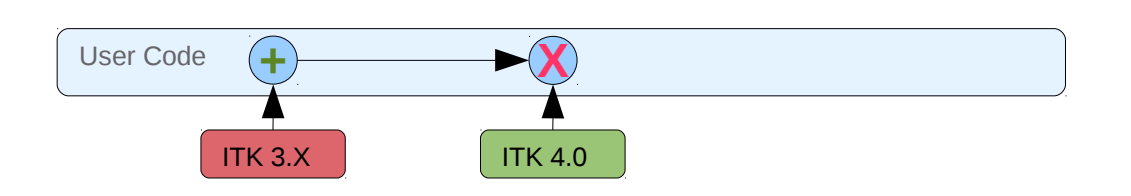

- Why does ITKv4 Break my code?
- Where can I find fix information?
	- Google search for file names or compiler errors
	- Want them to find online guide (phpMyFAQ)
- How do I actually fix it?
- Any help for the easy ones?

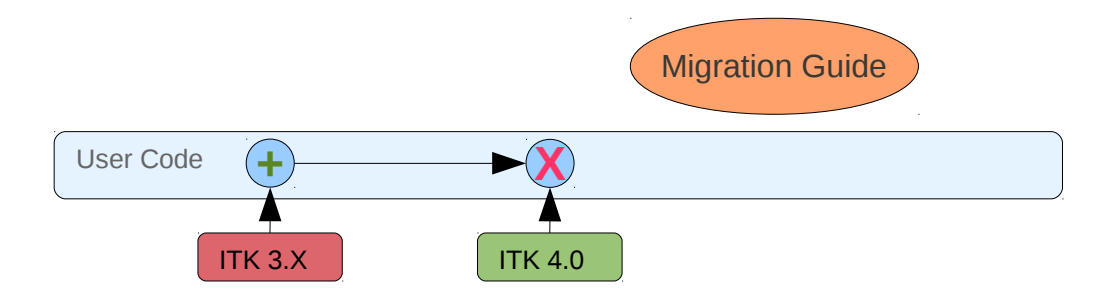

- Why does ITKv4 Break my code?
- Where can I find fix information?
- How do I actually fix it?
	- Need simple sample code examples
	- Want detailed examples of real fixes
- Any help for the easy ones?

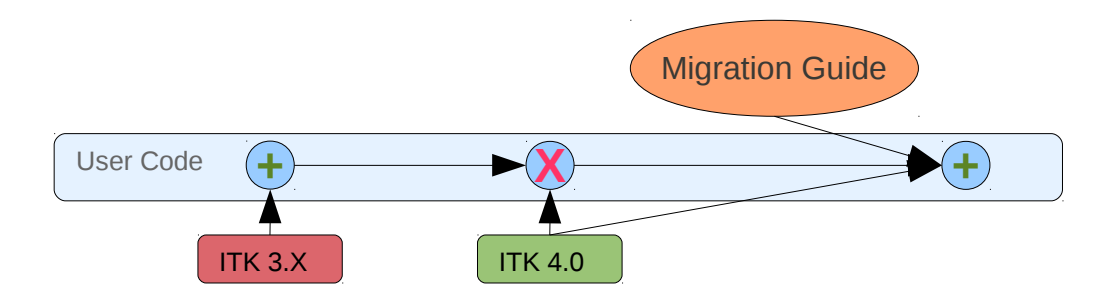

- Why does ITKv4 Break my code?
- Where can I find fix information?
- How do I actually fix it?
- Any help for the easy ones?
	- Migration tool to do global find and replace
	- Try to help on harder ones (flag them) but no guarantee

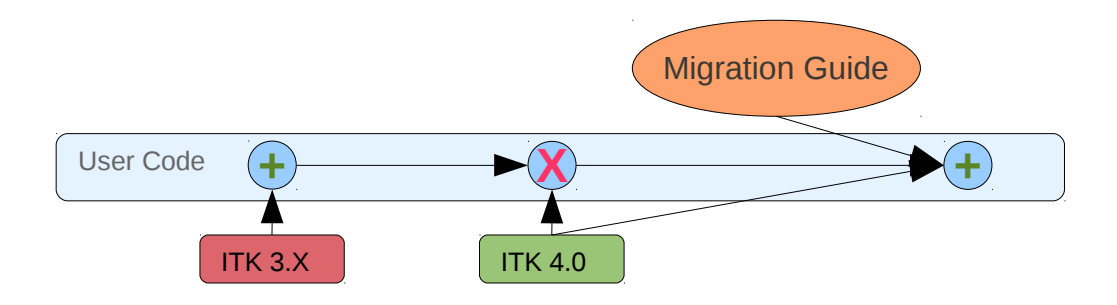

#### XML Document Format

#### ● **Required Tags:**

- $\leq$ Title $\geq$ : Migration Guide page title
- **<Description>**: English description of change
- $\leq$ SampleCode $\geq$ : Simple example of fixing after change
	- <Old>: Old code sample
	- <New>: Fixed code sample
- $\leq$ FileList $\geq$ : List of changed files
- <Gerrid-ChangeId>: ID for Gerrit change
- **Optional Tags:**
	- **<MigrationGuideTag>**: Tag for online categorization (eg: Statistics)
	- **Katabia Theorian Stand-Stand-Replace tags:** Simple find-and-replace tags
	- **Katallangian-Manual** Europeeak to match potential problem spots

ITKv4 Migration Guide

#### Developer Workflow

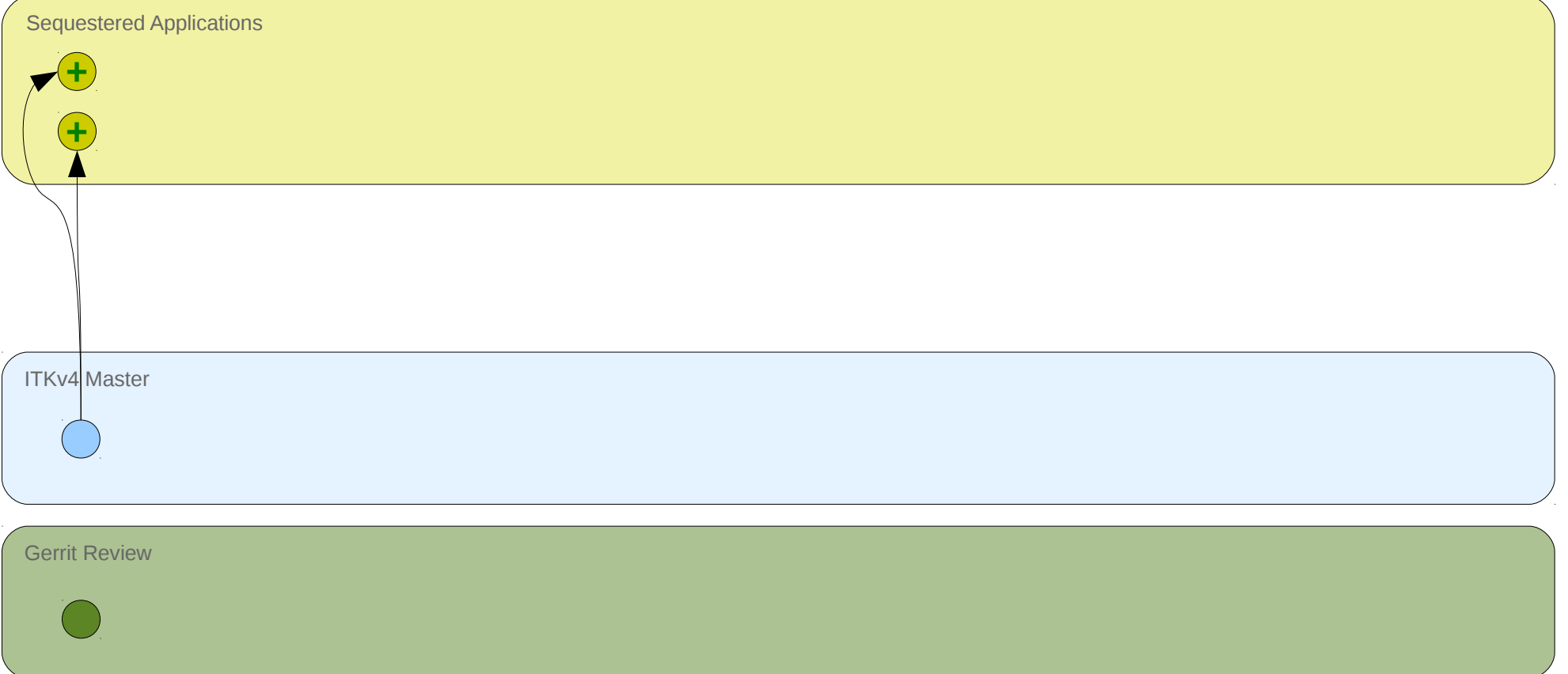

Published Migration Guide

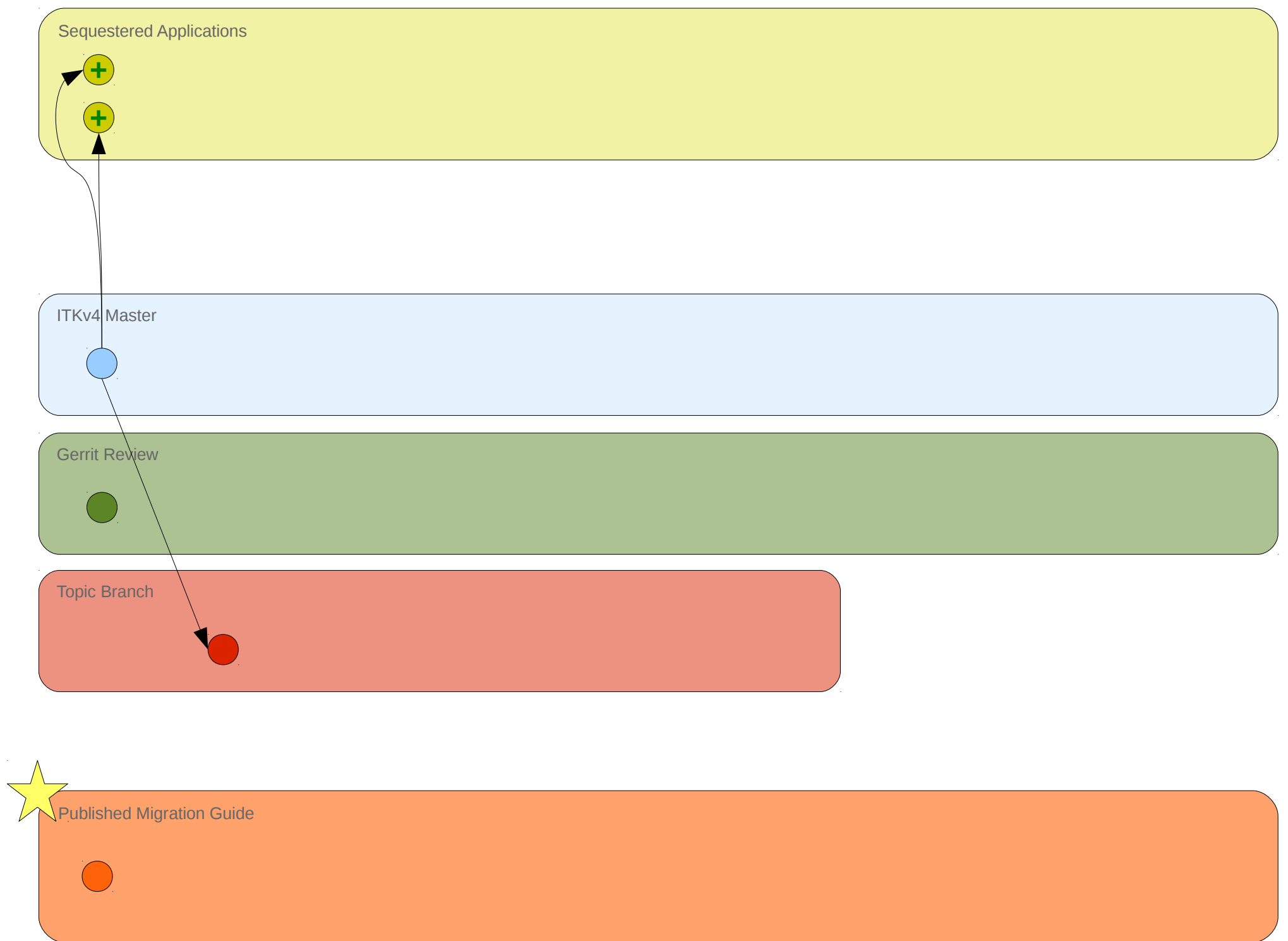

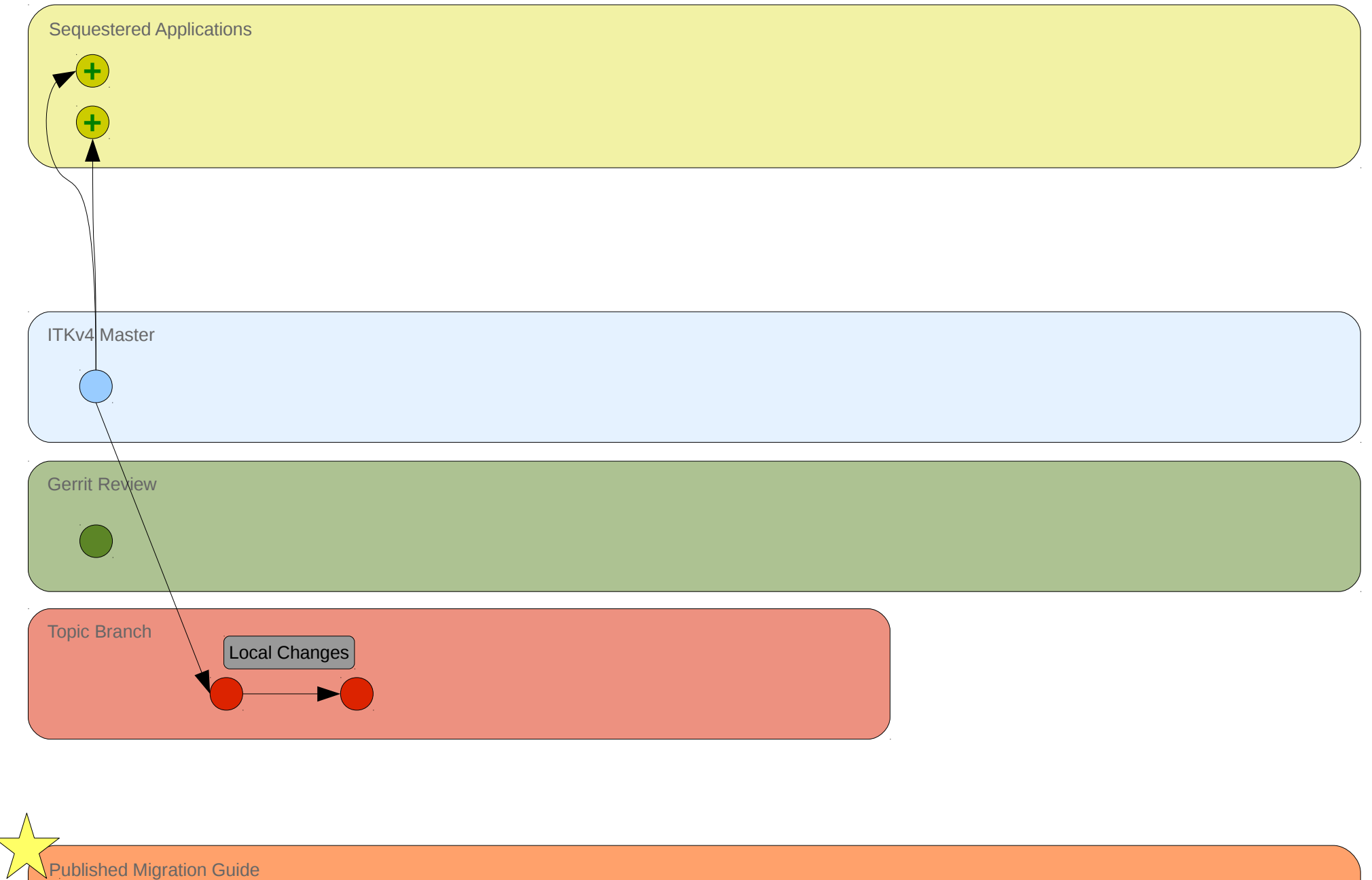

**N** Published Migration Guide

 $\mathcal{L}_{\mathcal{A}}$ 

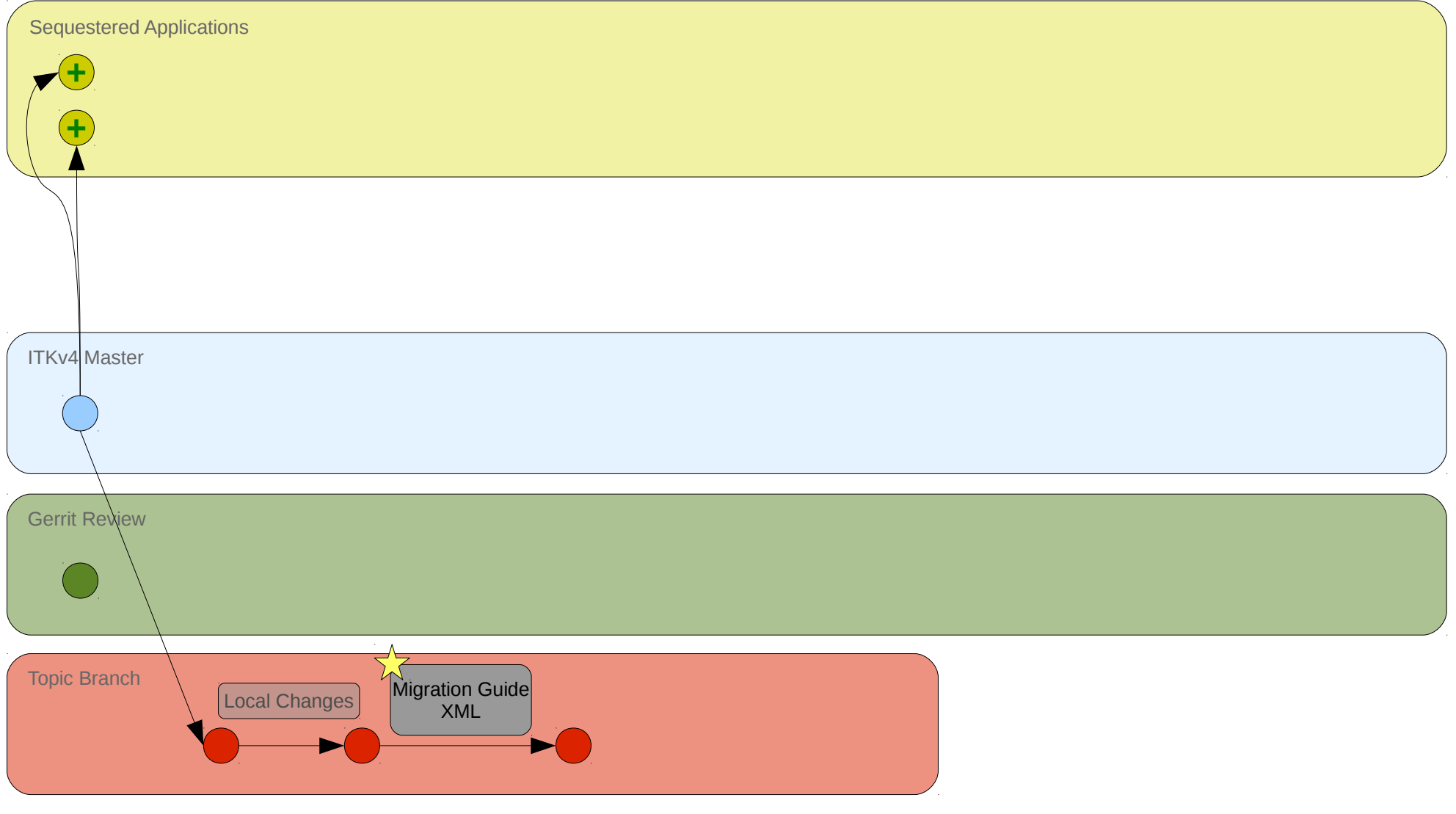

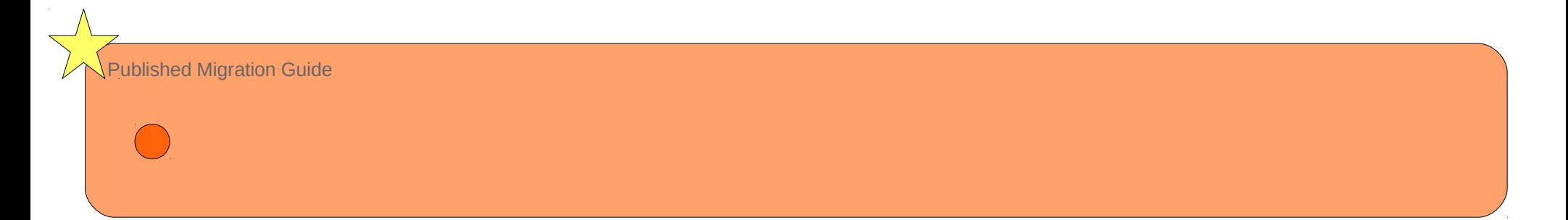

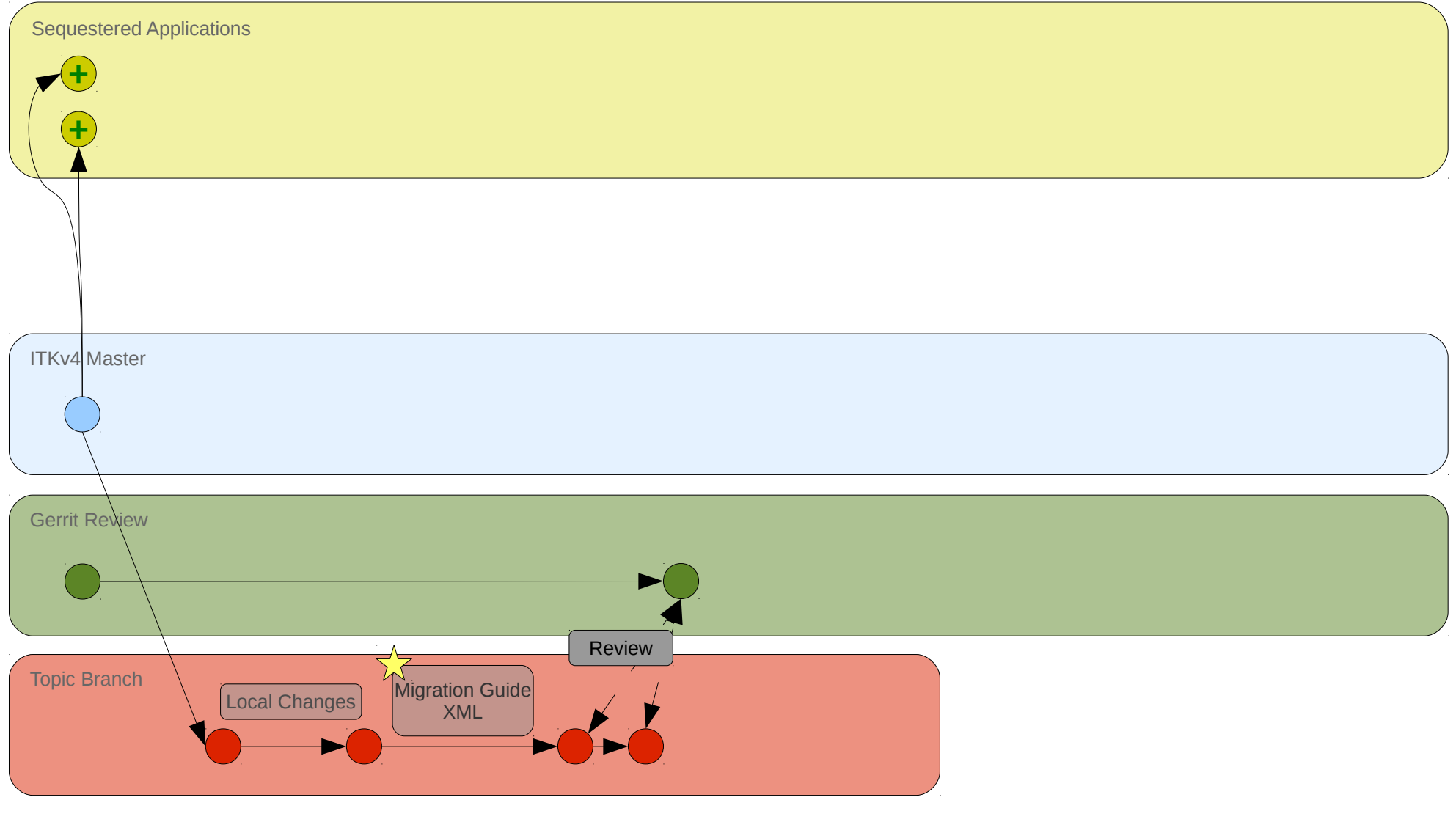

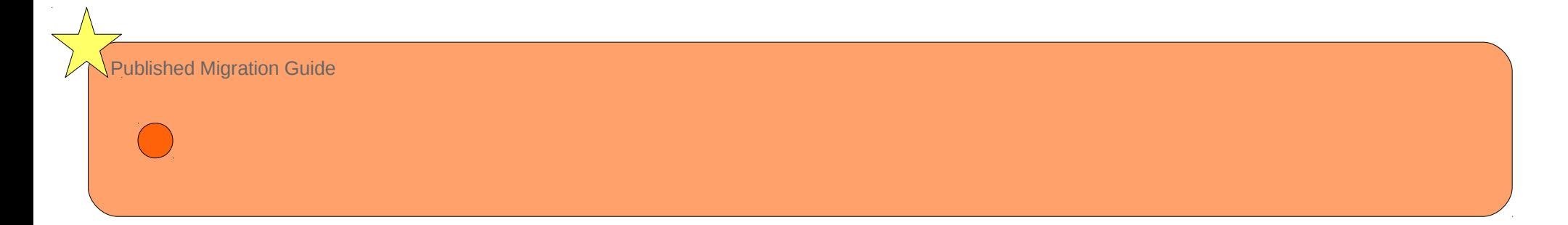

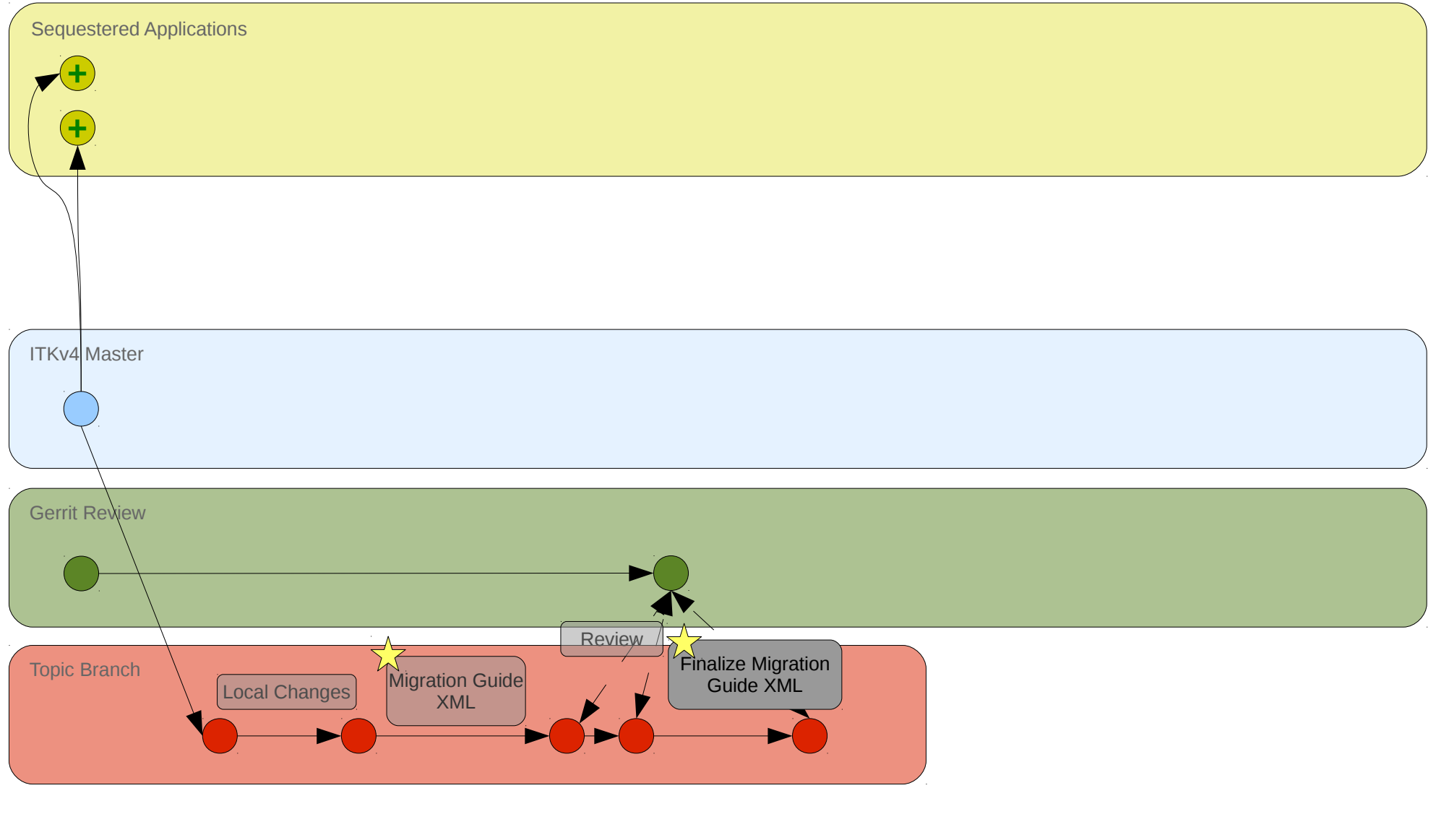

Published Migration Guide

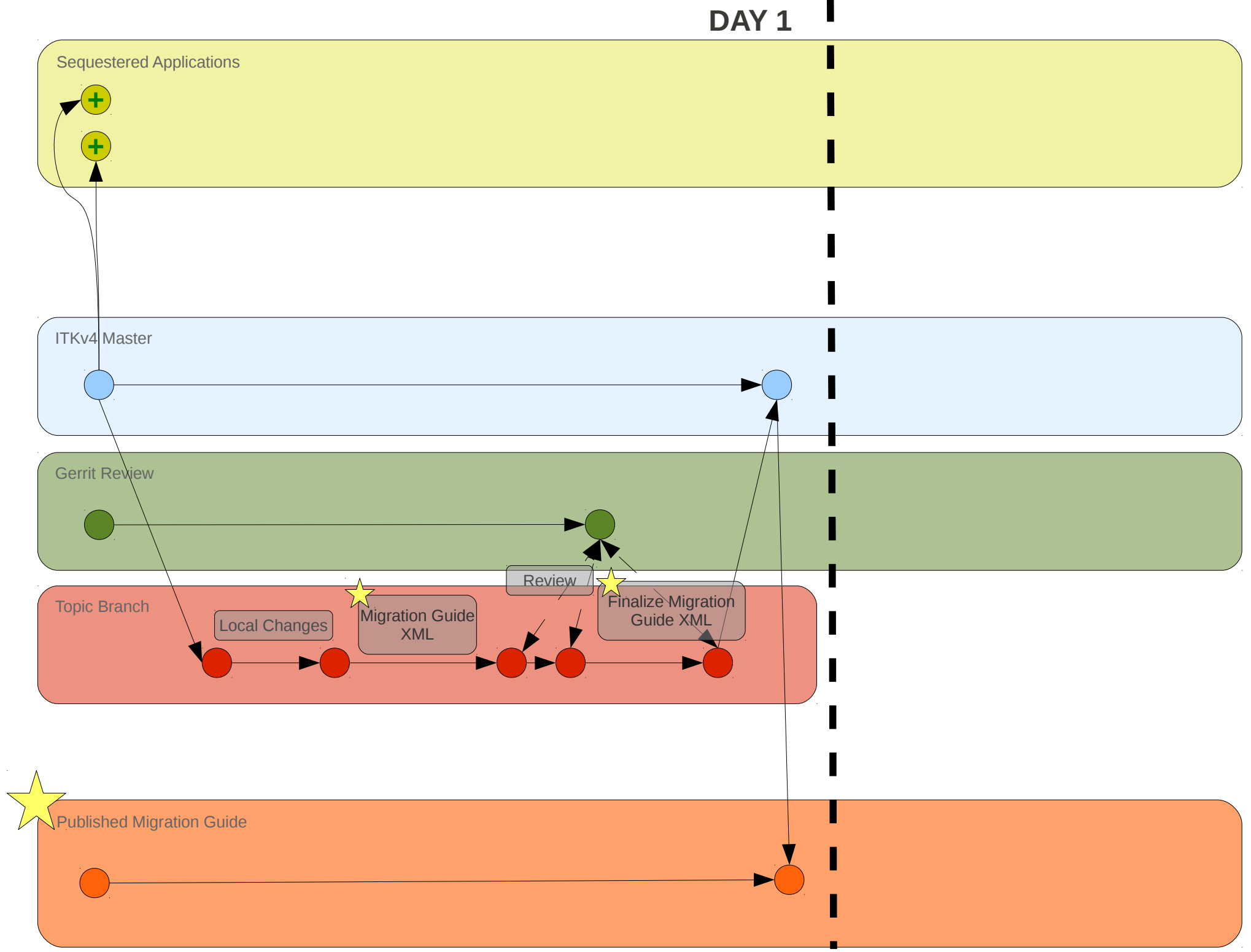

 $\bar{\gamma}$ 

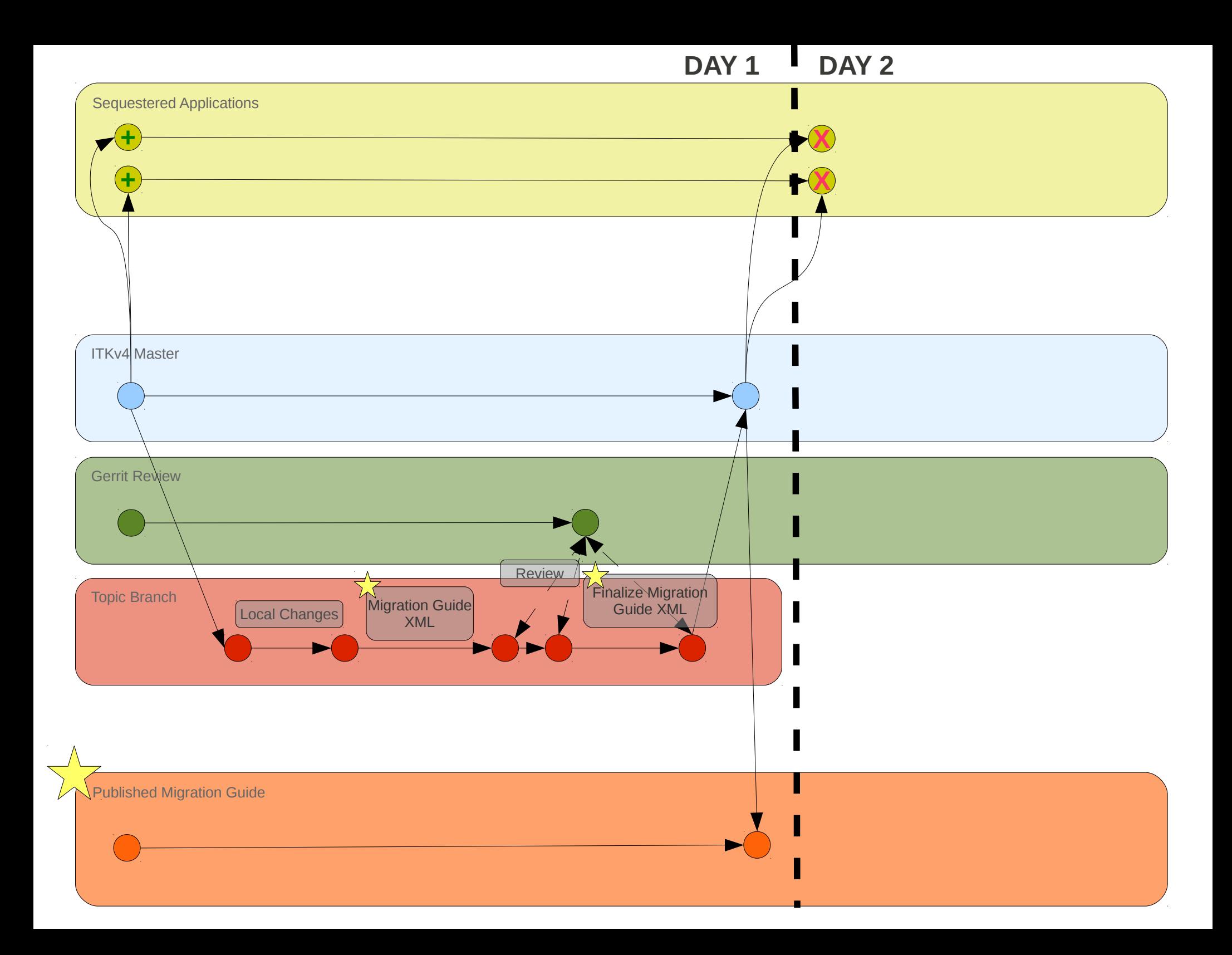

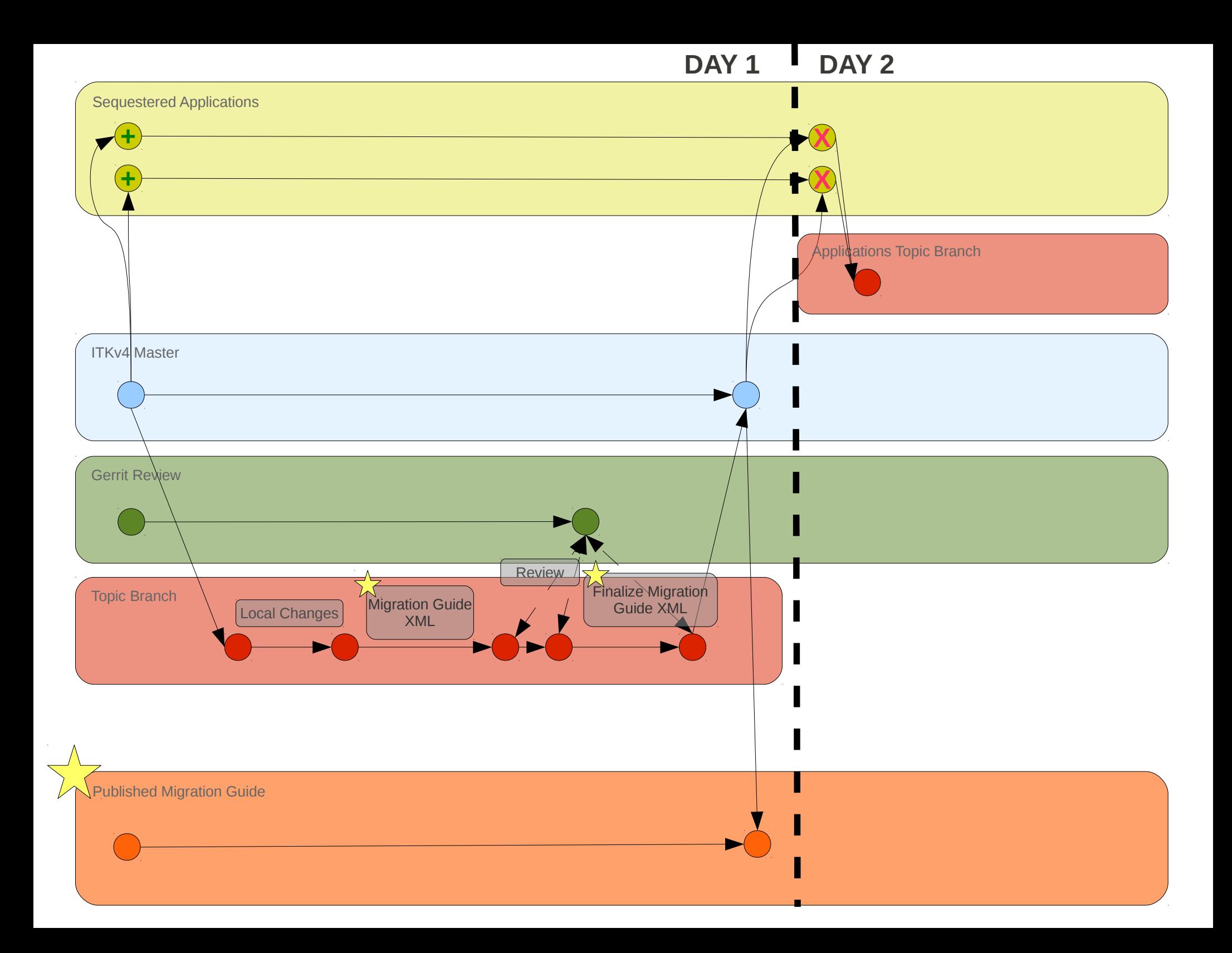

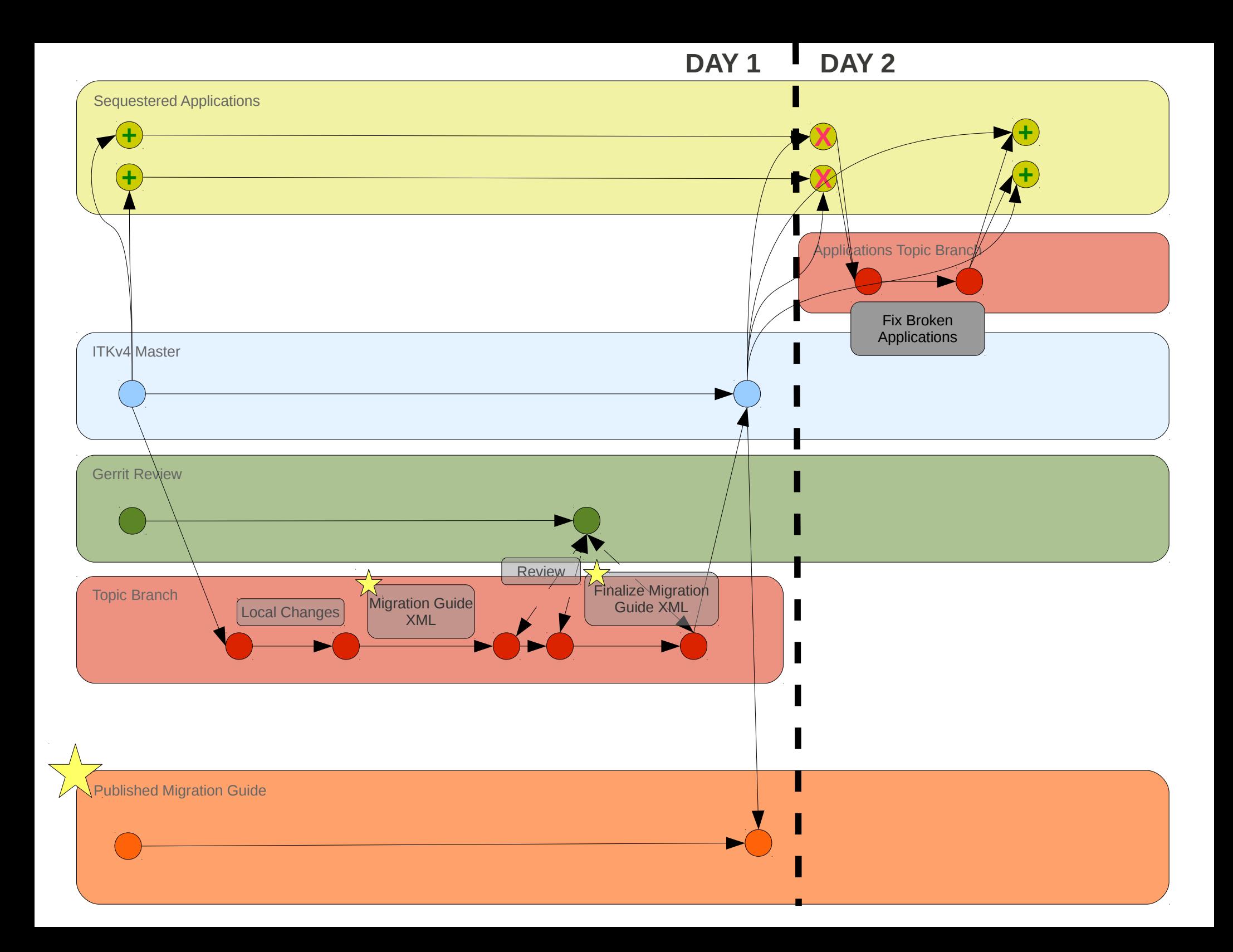

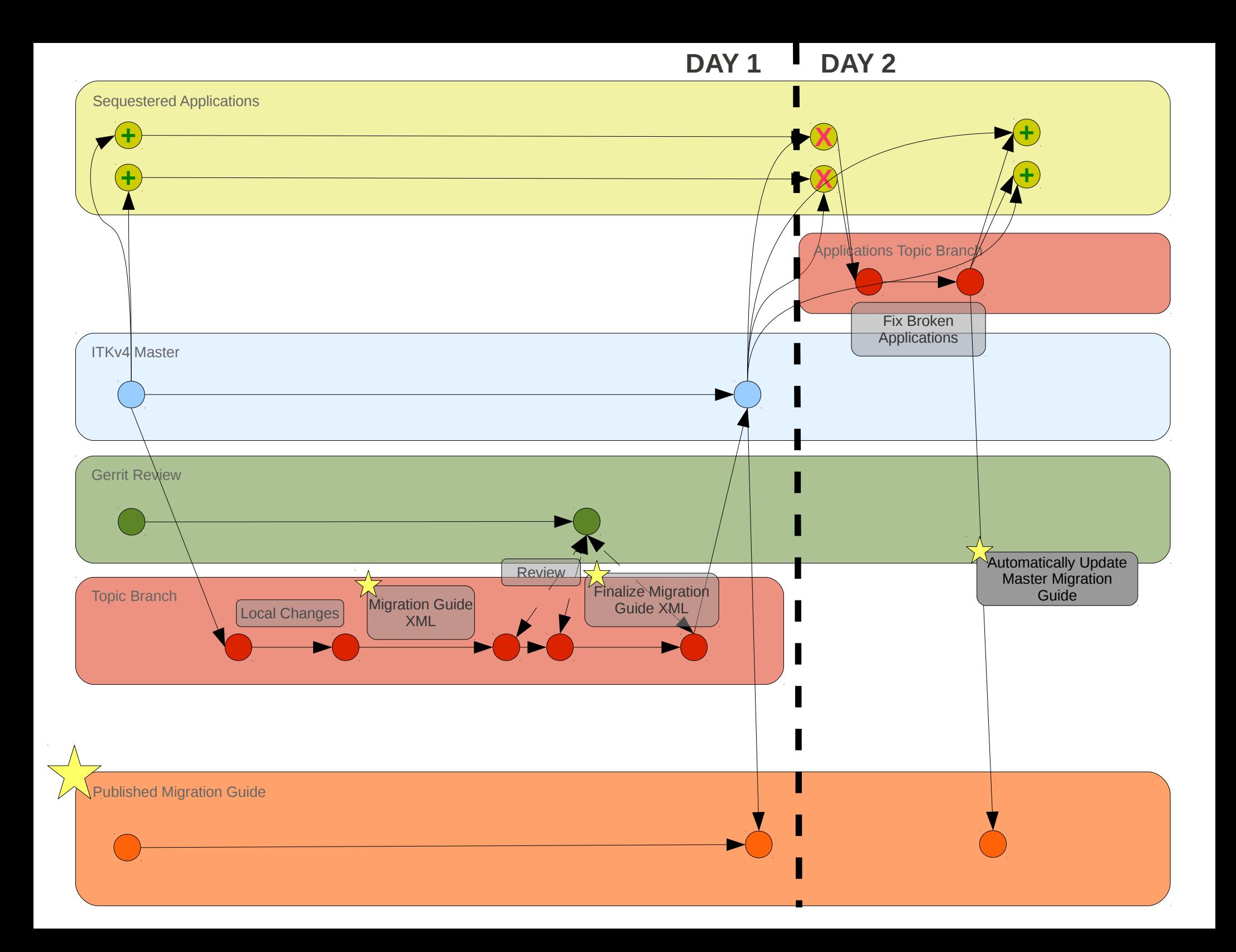

# Initial Setup

- The starting state assumes stable states for:
	- Master
	- Gerrit
	- Migration Guide
	- Sequestered Applications
- Same as current workflow with the addition of Migration Guide and Sequestered Applications

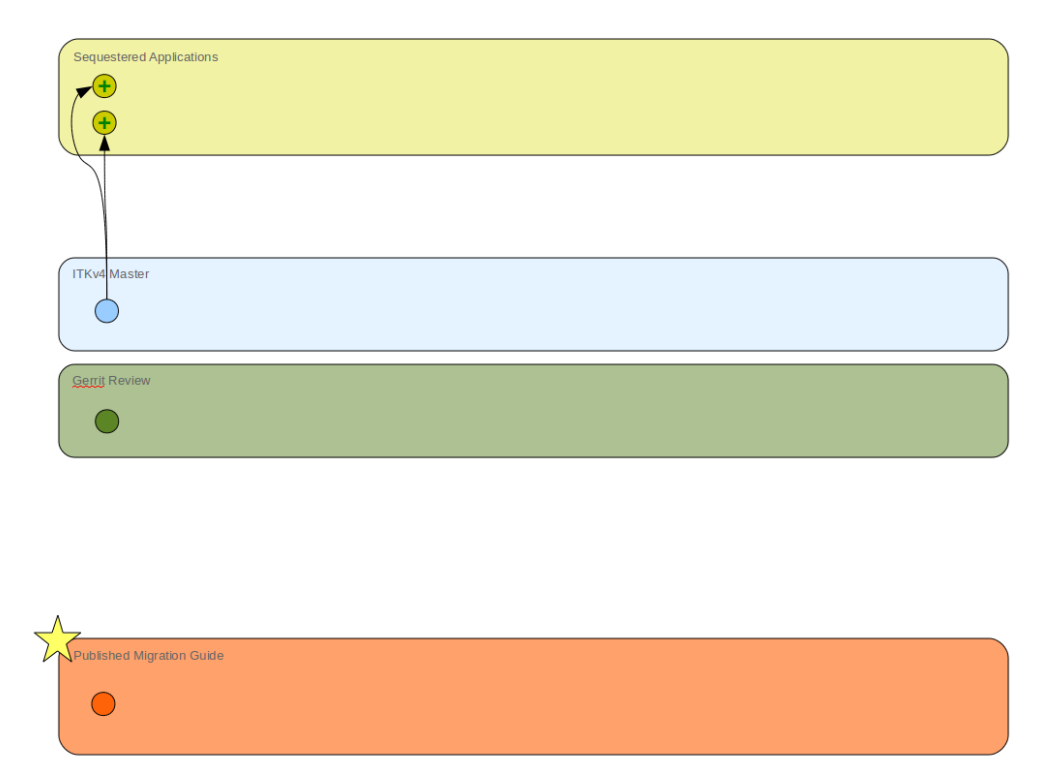

#### Local Work

- Same as the standard Git workflow
- Edit, commit, edit commit, etc...

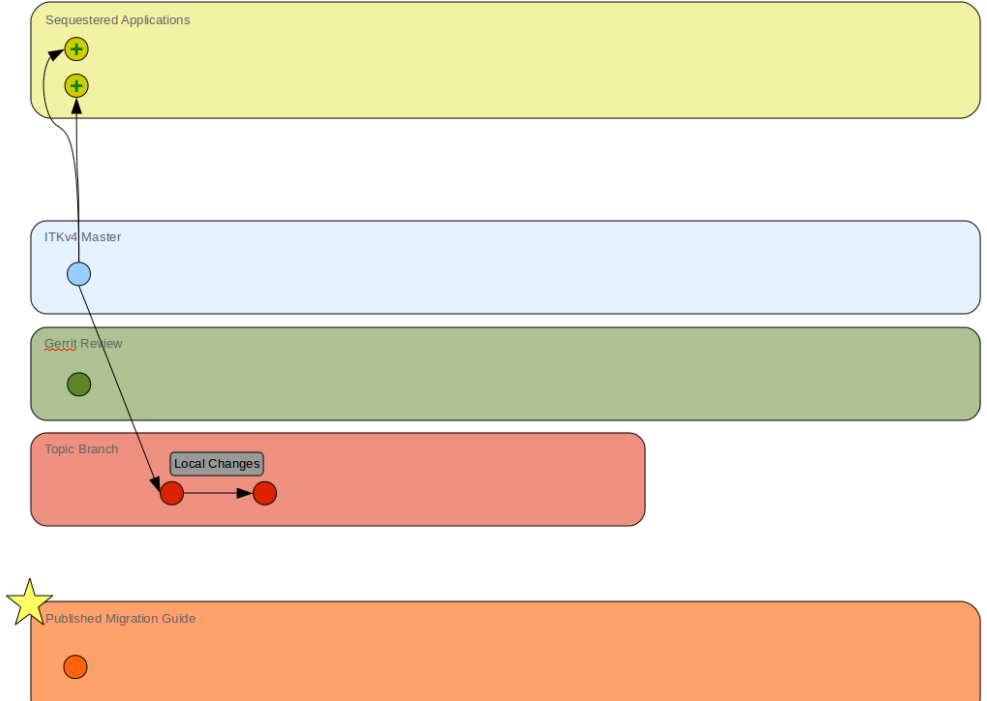

# Write Migration Guide XML

- Before publishing to Gerrit, create a Migration Guide XML document
- Document lives in **\$ITK\_SOURCE\_DIR/Migration**
- Document must have a unique name
- The goal is to create as much of this file automatically as possible using information from Git commit messages
- For detailed specs, see the [wiki](http://www.itk.org/Wiki/ITK_Release_4/Users_Migration_Guide/Migration_Guide_XML_Format#Optional_Child_Elements)

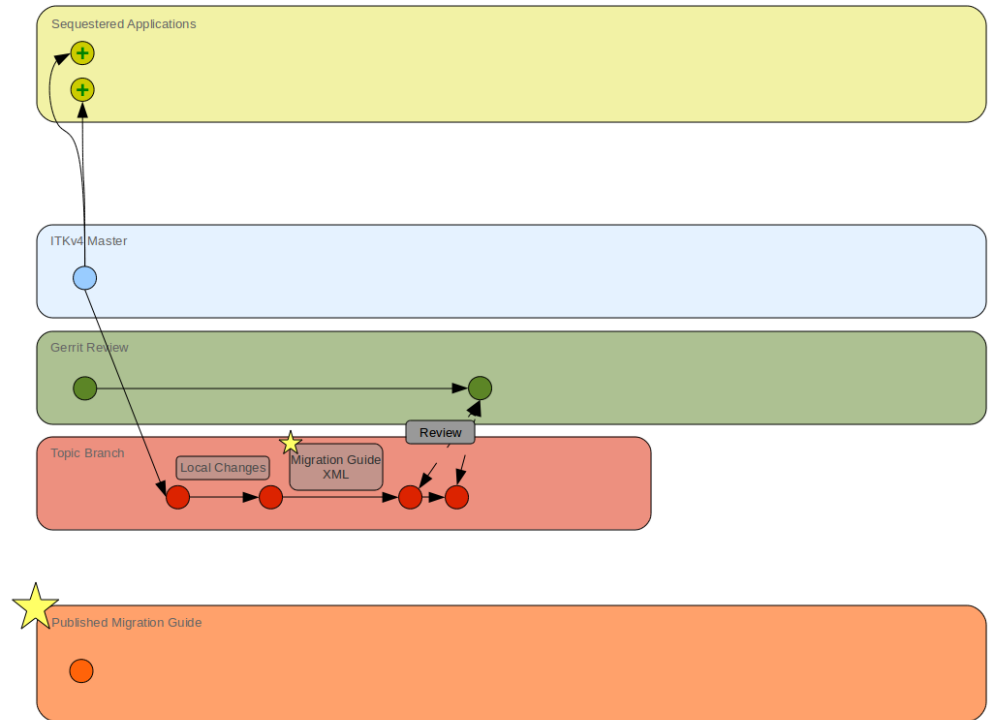

# Finalize Migration Guide XML

- Gerrit review process proceeds as usual with any necessary revisions being made
- Reviewers must ensure that, if necessary, a Migration Guide XML document is present and is adequate

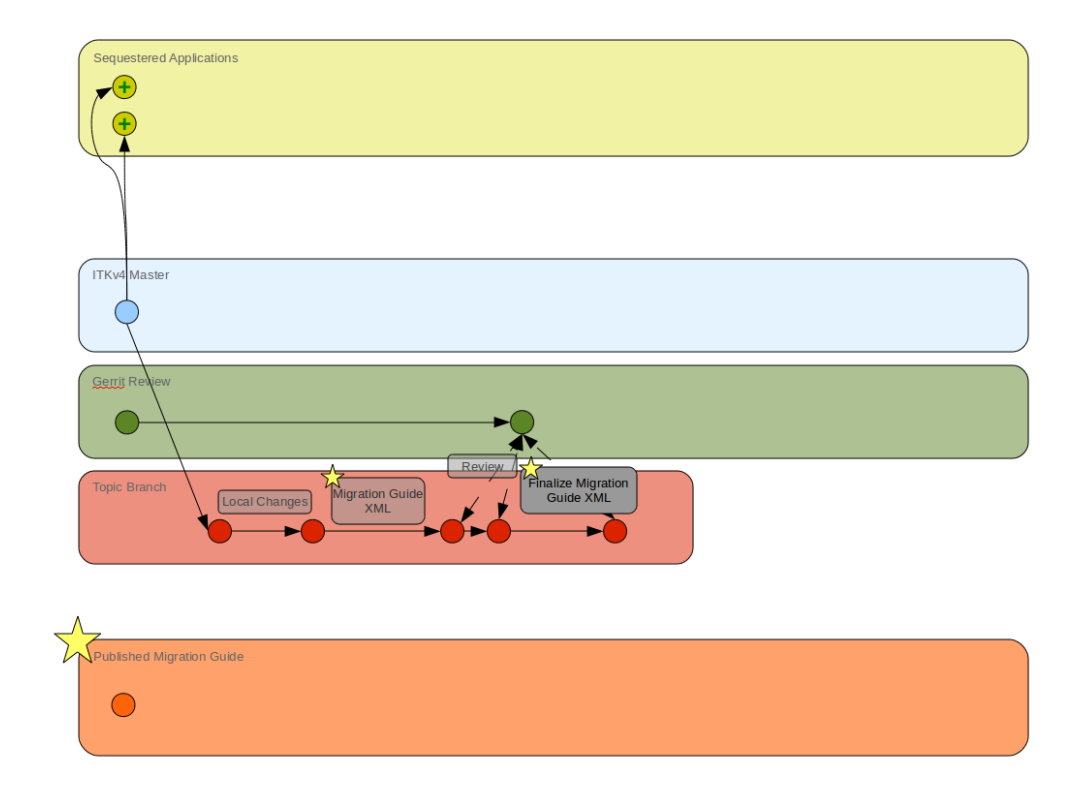

## Publish Change

- Publish code to master in the normal way (push to stage and then merge)
- Once in master, the new Migration Guide XML document will automatically be published to the online Migration Guide

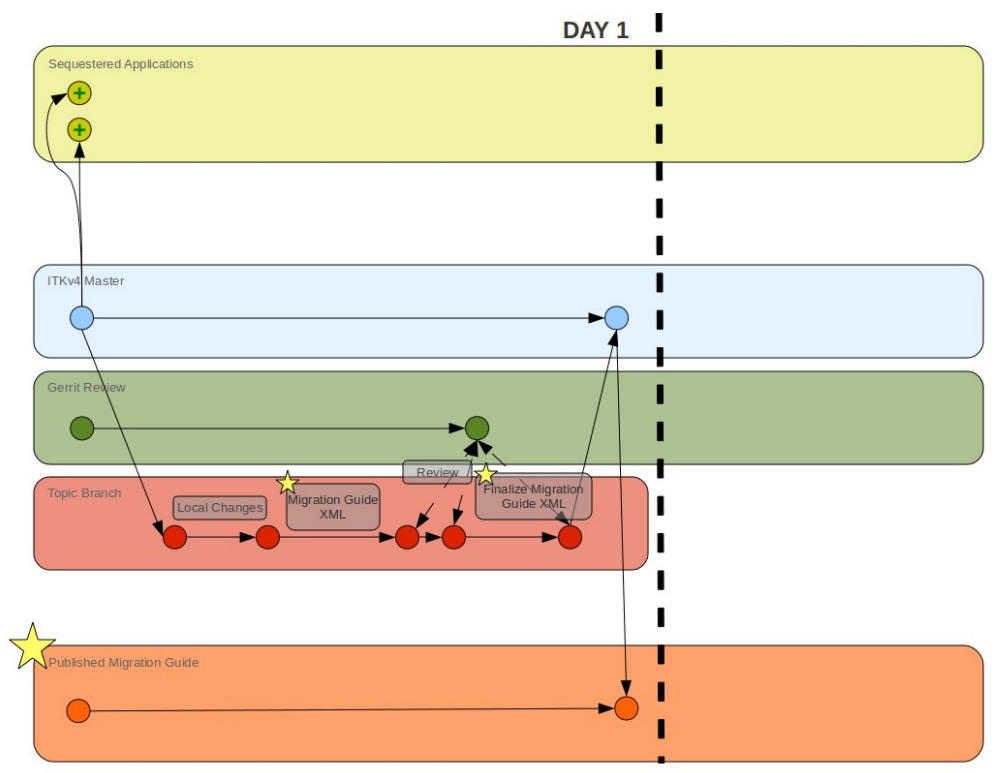

## Sequestered Applications Break

- The Sequestered Applications will build using the latest version of ITKv4
- Assumed to build successfully before current API change made
- Applications will break once new API changes committed

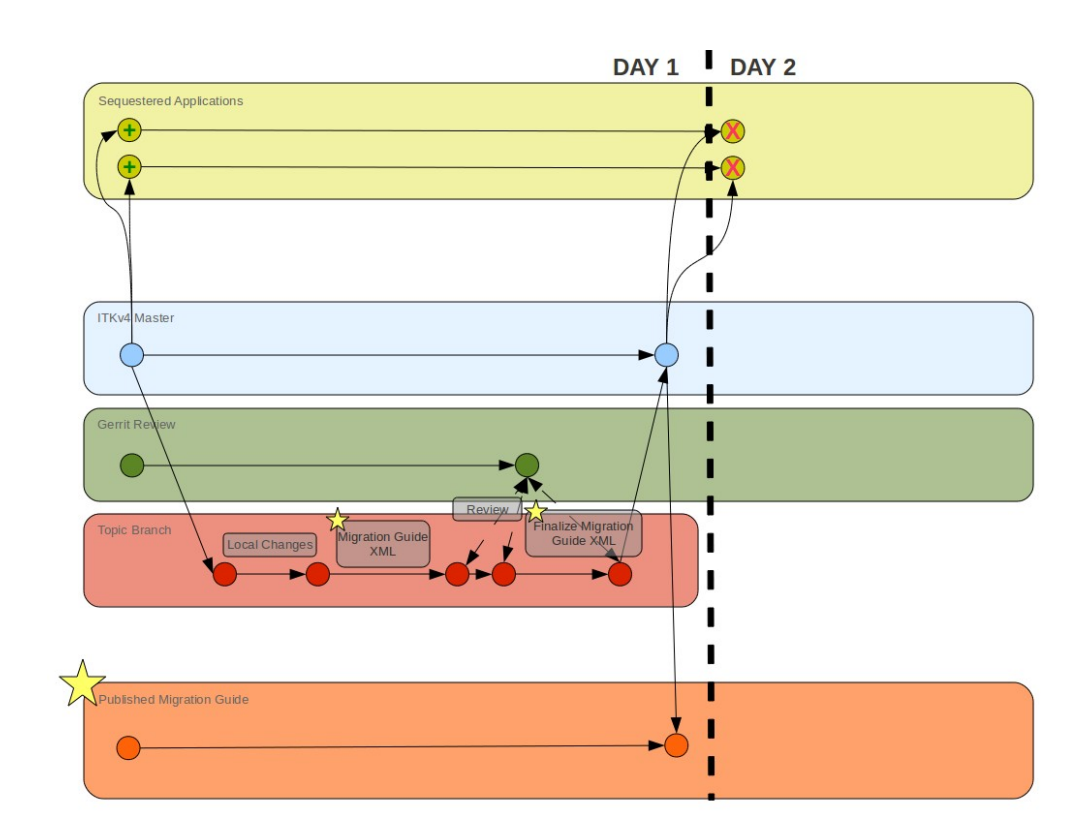

### Fix Sequestered Applications

- Check out a copy of each broken application
- Make any necessary changes
- Commit those changes once completely fixed
- Check to make sure dashboards show up green

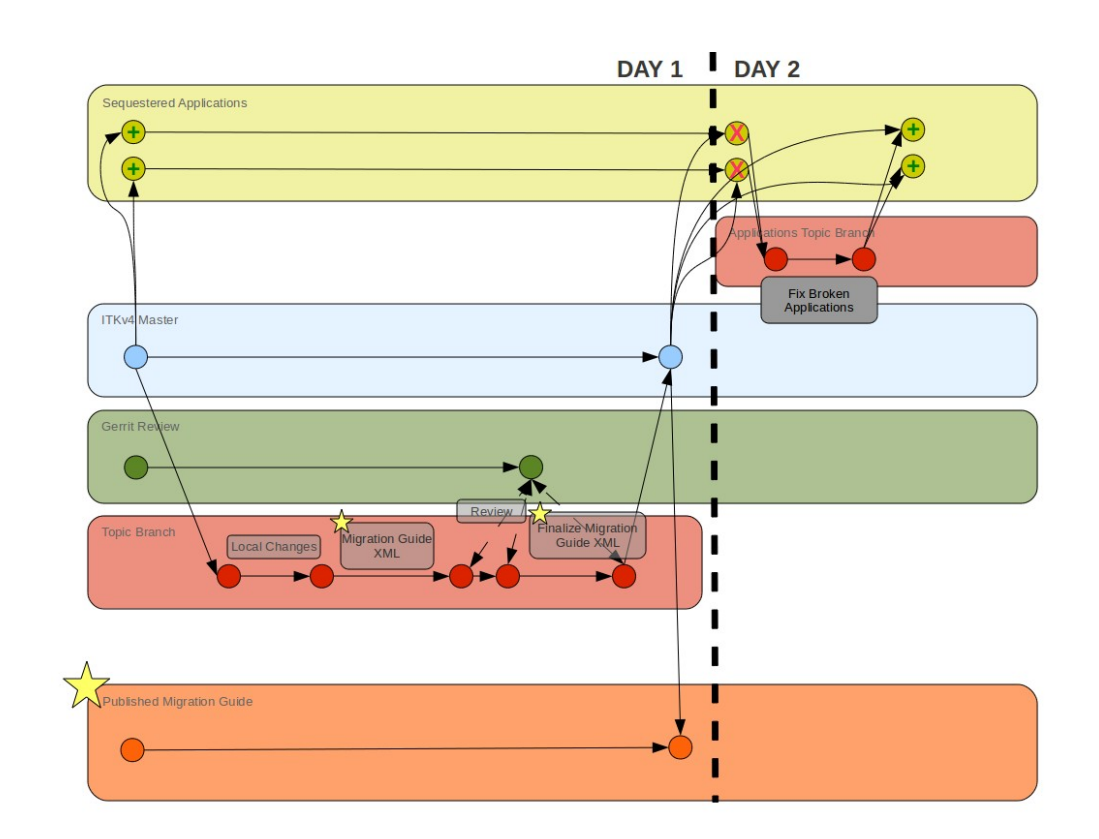

# Augment Migration Guide

- When changes are committed to the Sequestered Applications, developer provides ID for associated Migration Guide page
- Change information is automatically added/linked to published Migration Guide page

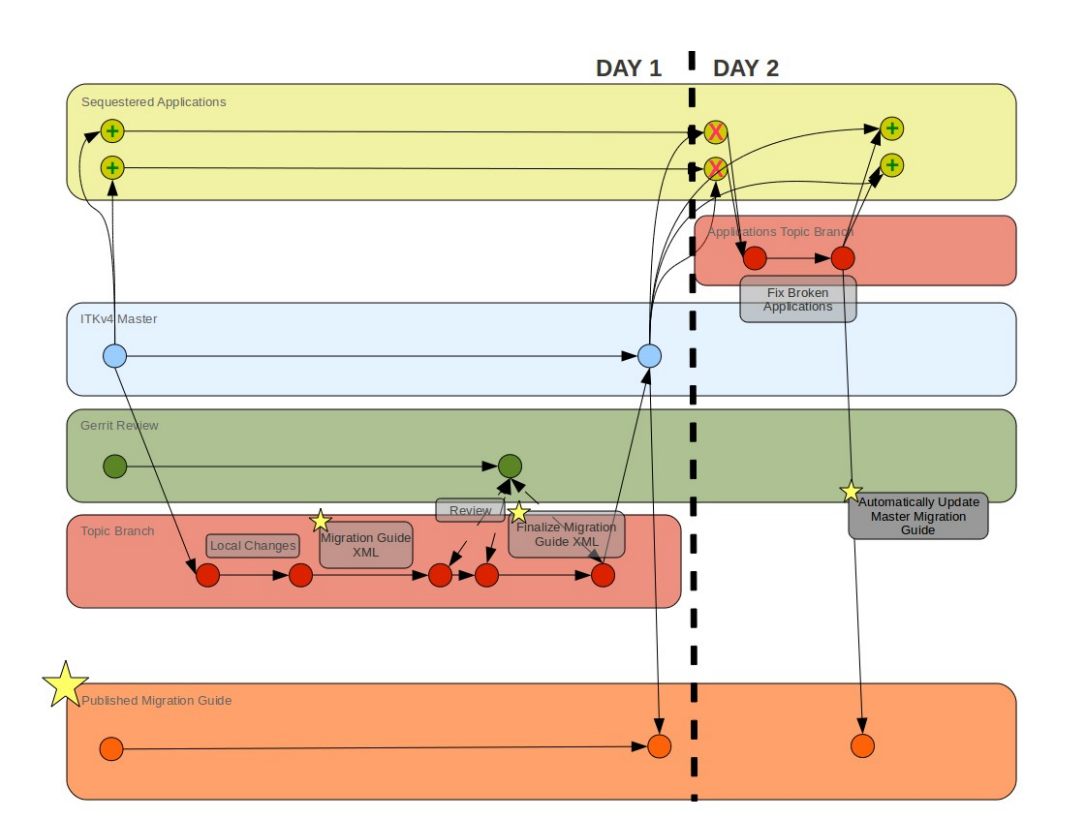

ITKv4 Migration Guide

#### Automatic Components

#### XML Document Generator

- Use a Git hook when pushing to Gerrit to:
	- Harvest information from Git commit for <Description> tag
	- Automatically populate <FileList> tag from Git commit
	- Automatically grab <Gerrit-ChangeId> tag
	- Dump diff into <SampleCode> tags
- Present developer with mockup XML document to edit before pushing
- Will need to edit <Description> and <SampleCode> tags

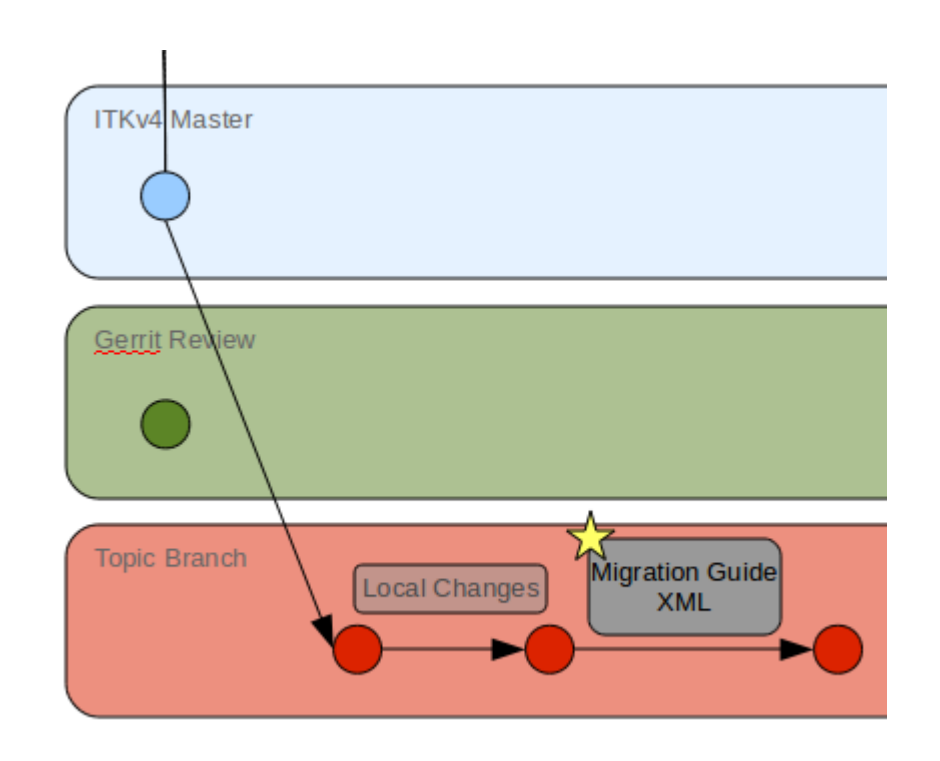

#### XML Document Generator

- Design Prototype:
	- Standalone script
	- Ask developer for file name
	- Parse Git logs
	- Put all text from commit messages in <Description>
	- Put all changes from test or example files in <SampleCode>
	- Put all changed file names in <FileList>
	- Put all associated Gerrit IDs in <Gerrit-ChangeId>
- Developer will have to manually edit and commit file before pushing to Gerrit

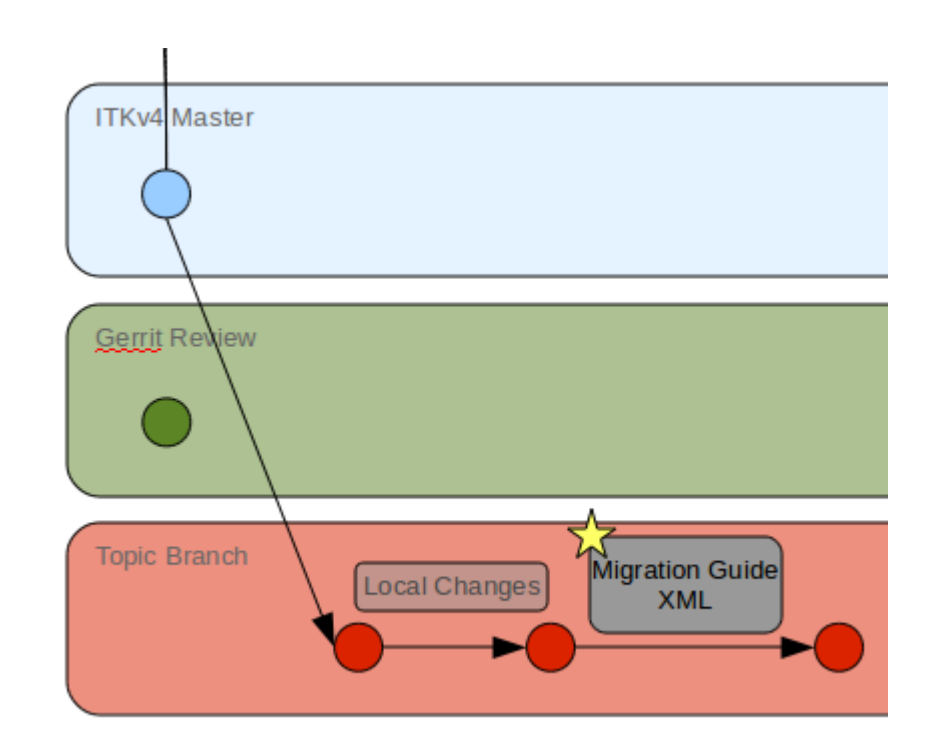

# Migration Page Publisher

- Runs after XML document has been committed to Master
- Tool will parse XML document for:
	- <Description> tag
	- <SampleCode> tag
	- $\bullet$  <FileList> tag
	- <Gerrit-ChangeId> tag
	- Any <MigrationGuideTag> tags
- Tool will create a new page on Migration Guide (phpMyFAQ) from the parsed information

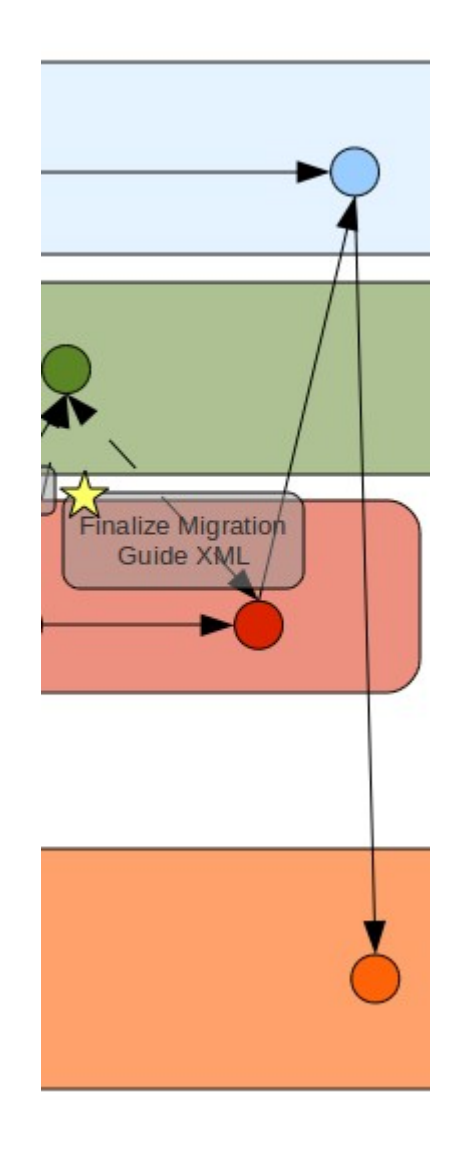

# Migration Tool

- Aimed at users
- Will gather migration rules from:
	- <MigrationFix-Automatic> tags
	- < Migration Fix-Manual > tags
- Will parse entire user project to look for problem locations
- Automatic fix rules will be straightforward find and replace fixes
- Manual fix rules will be all other cases
- For manual fixes, tool will flag all lines of code that match a given regular expression
- Manual fixes will over-warn users, but will hopefully find most problem spots

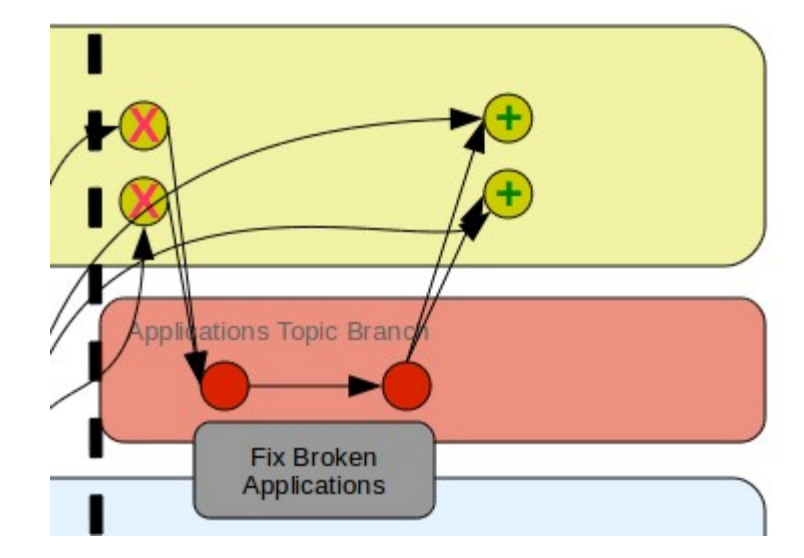

# Migration Page Linker

- Once Sequestered Applications have been manually fixed, the patches will be linked to the Migration Guide page for the related API change
- Use a Git hook in the Sequestered Application repositories to request a Migration Guide page ID from developer
- Linker will automatically add to the bottom of the appropriate Migration Guide page (possibly as a comment)

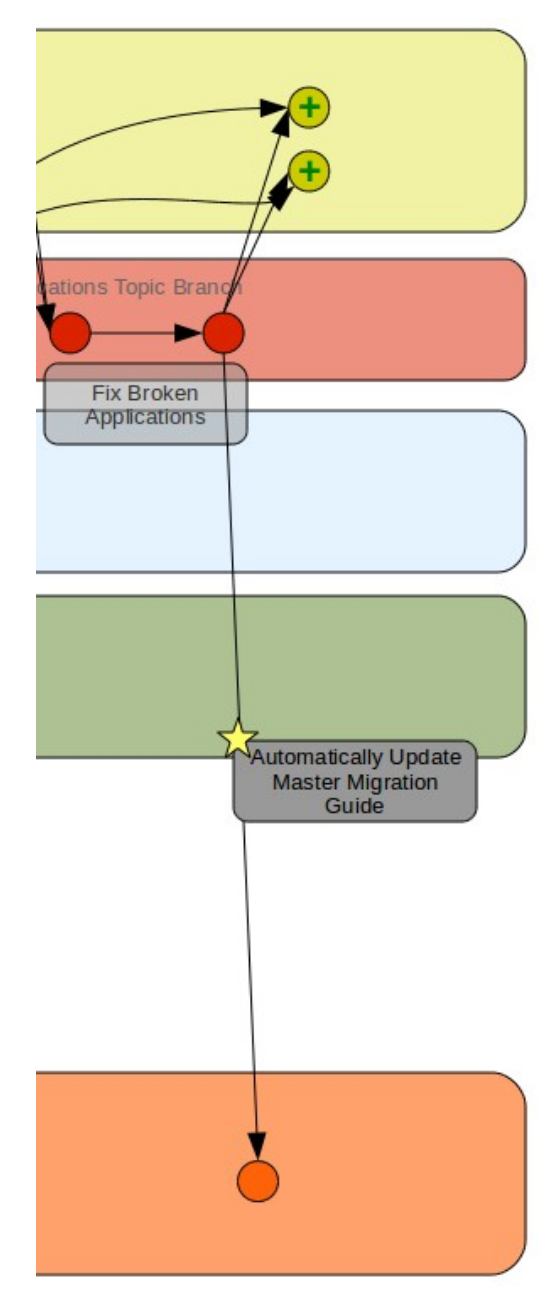